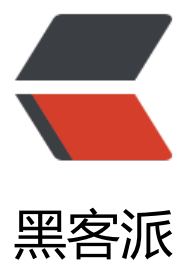

## 关于苹果 低于 102[4 端口](https://hacpai.com)不可以使用的替代 方案

作者: mufengcoding

- 原文链接:https://hacpai.com/article/1534924080171
- 来源网站:[黑客派](https://hacpai.com/member/mufengcoding)
- 许可协议:[署名-相同方式共享 4.0 国际 \(CC BY-SA 4.0\)](https://hacpai.com/article/1534924080171)

<p>具体步骤:<br> 打开 Finder 按 Command+Shift+G 进入 进入跳转路径,输入:/etc/ 点击 前往】<br> <img src="https://static.hacpai.com/images/img-loading.svg" alt="这里写图片描 " data-src="https://img-blog.csdn.net/20171215160524230?watermark/2/text/aHR0cDovL2Js 2cuY3Nkbi5uZXQvcXFfMjgwMjc5MDM=/font/5a6L5L2T/fontsize/400/fill/I0JBQkFCMA==/dis olve/70/gravity/SouthEast"><br> 然后找到 pf.conf 文件<br >>
添加 rdr on lo0 inet proto tcp fr m any to 127.0.0.1 port 80 -> 127.0.0.1 port 8080 到 pf.conf 文件的 rdr-anchor "com.apple \*" 这一行后面。<br> <img src="https://static.hacpai.com/images/img-loading.svg" alt="这 写图片描述" data-src="https://img-blog.csdn.net/20171215160710182?watermark/2/text/aHR cDovL2Jsb2cuY3Nkbi5uZXQvcXFfMjgwMjc5MDM=/font/5a6L5L2T/fontsize/400/fill/I0JBQkF MA==/dissolve/70/gravity/SouthEast"><br> 打开终端执行以下两步命令<br> sudo pfctl -f /etc pf.conf<br> sudo pfctl -e<br> 服务启动 8080 端口即可以,浏览器就可以通过 80 端口来访问了 <br> <img src="https://static.hacpai.com/images/img-loading.svg" alt="这里写图片描述" data src="https://img-blog.csdn.net/20171215160949026?watermark/2/text/aHR0cDovL2Jsb2cuY Nkbi5uZXQvcXFfMjgwMjc5MDM=/font/5a6L5L2T/fontsize/400/fill/I0JBQkFCMA==/dissolve/ 0/gravity/SouthEast"></p>

<p>转载:<a href="https://link.hacpai.com/forward?goto=https%3A%2F%2Fblog.csdn.net% Fqq 28027903%2Farticle%2Fdetails%2F78814350" target=" blank" rel="nofollow ugc">https: /blog.csdn.net/qq\_28027903/article/details/78814350</a></p>